#### **Un X Terminal su Live CD** Da Fedora 8 a Fedora 14

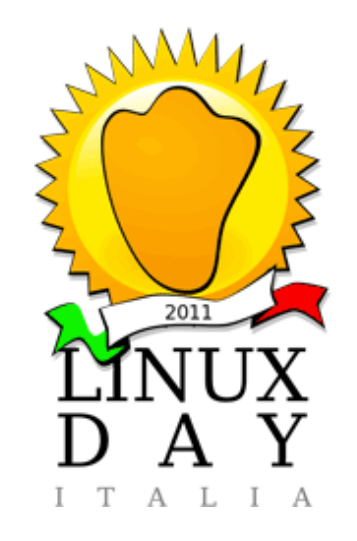

#### Davide Bolcioni Finsoft Srl

#### Come cominciò – il contesto

- Il cliente fornisce impianti di segnalamento ferroviario in tutto il mondo
	- Finsoft Srl fornisce servizi IT specialistici
		- Tra cui sviluppo e ingegnerizzazione su piattaforme Unix
			- In cui il sottoscritto fa la sua parte
			- Sistema di telecomando dell'impianto di segnalamento (messo in opera da anni)
				- Usa il protocollo X per visualizzare un quadro sinottico
				- Gli X Terminal (Neoware, Textronix, NCD ...) devono essere sembrati un'ottima idea a suo tempo
				- Prodotto maturo
					- In funzione dagli anni 90
					- Ingegnerizzato e rodato

## Come cominciò – l'incidente

- Richiesta di supporto dal cliente
	- Guasto multiplo, scorta compresa
	- In Grecia
	- Difficoltà di approvvigionamento
- Soluzione temporanea
	- Indovinate ... un X Terminal su Live CD
	- Il cliente compra un PC in Grecia
	- Si manda la ISO via Internet
		- Firewall aziendali poco comprensivi

# C'è qualche problema

- L'applicazione tollera solo Visual **PseudoColor**
	- Ricordate le palette di 256 colori?
		- Usata per il lampeggiamento
		- Deve essere sembrata una bella idea a suo tempo
- Geometria del sinottico non modificabile
	- Sinottico accuratamente ingegnerizzato
		- Ergonomia
		- Regolamenti interni
- Applicazione certificata e testata (sui binari)
	- Non ti *azzardare* a cambiare qualcosa

# Aggiustamenti per il Live CD

- Forzare X ad utilizzare PseudoColor
- Disabilitare autenticazione X (rete isolata)
- Forzare **Virtual** appropriato in xorg.conf
- Intristire sequenza di boot Fedora
	- Evitare che gli operatori chiamino
	- Adeguarsi alle linee guida logo Fedora
- Spedirla via Internet
	- Usando archivio PAR (Usenet RAID)

#### Implementazione in Fedora 8

- Script di avvio SysV, tra i primi
	- Chiedi a kudzu che driver video usare
	- Fabbrica degli xorg.conf
		- Auto configurato
		- Configurato per VESA
		- Configurato per VESA con frequenze fasulle del monitor
- Rimpiazzare il display manager prefdm
	- Shell script che prova le configurazioni a turno
	- Invocando esplicitamente xinit
	- Indicando un X client minimale (spegne DPMS)

# Il secondo incidente

- Stavolta consideriamo le alternative
	- Linux Terminal Server (LTSP)
		- Non fa quello che serve
	- Debian
		- Vendor non accreditato
	- Ubuntu
		- Vendor non accreditato
		- Presumibilmente poco retrocompatibile
- Buona Fedora (9), buono il Live CD
	- Vendor accreditato
	- USB facile da perdere o asportare

# Schede grafiche, triste storia

- Compra Intel senza patemi, si pensava
	- Poultsbo, sbagliato
	- Driver Intel avvia X in PseudoColor (con VESA), ma distorcendo l'immagine
- Introdotta black/white list su PCI ID
- Supporto dei display LCD inconsistente
- Necessario facilitare il supporto telefonico
	- Aggiunto xdialog a X client script
		- Mostra caratteristiche chiave del display
		- Pulsante per provare un'altra configurazione

#### Implementazione su Fedora 9

- Non c'è più kudzu
	- Chiamiamo system-config-display al suo posto
		- Dio benedica /dev/stdout

#### Ridondanza schede di rete

- Requisito addizionale ... supporto per configurazioni di rete ridondate
	- Schede doppie, HP o Intel
	- Altro script di avvio che fabbrica gli ifcfg del caso
		- Disinstallare NetworkManager

# Il cicalino

- Requisito addizionale ... il cicalino
- *Alla faccia* del cicalino
	- Applicazione usa l'estensione xkb
	- Mezza dozzina di cicalini diversi
		- Che gli operatori **riconoscono**
- Perchè a volte parte con il volume a 0?
	- Aggiungi chiamata del mixer ALSA

## Fedora 12 – Niente cicalino

- Il cicalino non suona più
	- E' stato messo nel *window manager* ?
	- L'applicazione mal tollera i window manager
		- Difficile risalire a una causa puntuale
- Ancora Poultsbo
	- Problemi con l'ufficio acquisti
- Il Kernel mode setting (KMS) stronca VESA
	- Disabilita KMS nei parametri di avvio del kernel
		- A questo punto l'auto configurazione forse è inutile

# PulseAudio

- L'audio ... quasi non si sente
	- Comportamenti capricciosi
		- Solo un reboot in Windows mette a posto il volume
- Si comperano degli altoparlanti *potenti*
- PA deve partire nello script di sessione
	- Va configurato per caricare l'apposito plugin
	- L'apposito plugin non prende in considerazione i parametri di durata, tono e volume impostati tramite l'estensione xkb

#### Fedora 14

- Introdotto un demone per il cicalino che
	- Si registra presso il server X
	- Riceve le notifiche, compresi parametri tono etc
	- Costruisce al volo la sinuisoidale conseguente
	- La spedisce a PulseAudio
- Le notifiche smettono di arrivare
	- Dopo 4-7 giorni di funzionamento ininterrotto
	- Difetto emerso in produzione (sigh)
	- Applicazione non compatibile con xscope
	- Riavviare il demone di cui sopra non basta

# Uno sguardo indietro

- Doveva essere soltanto un tappabuchi
	- Costruito con revisor
	- Repository delle configurazioni d'impianto (in fieri)
	- Installato con RPM
- Forti vincoli dal contesto (PseudoColor etc)